## IL COORDINATORE DOPO L'ACCESSO AL MMA MASCHERA DI RACCOLTA DELLE VALUTAZIONI APRE LA VOCE COMPORTAMANTO E SI RITROVA LA SCHERMATA COME QUELLA DI SEGUITO

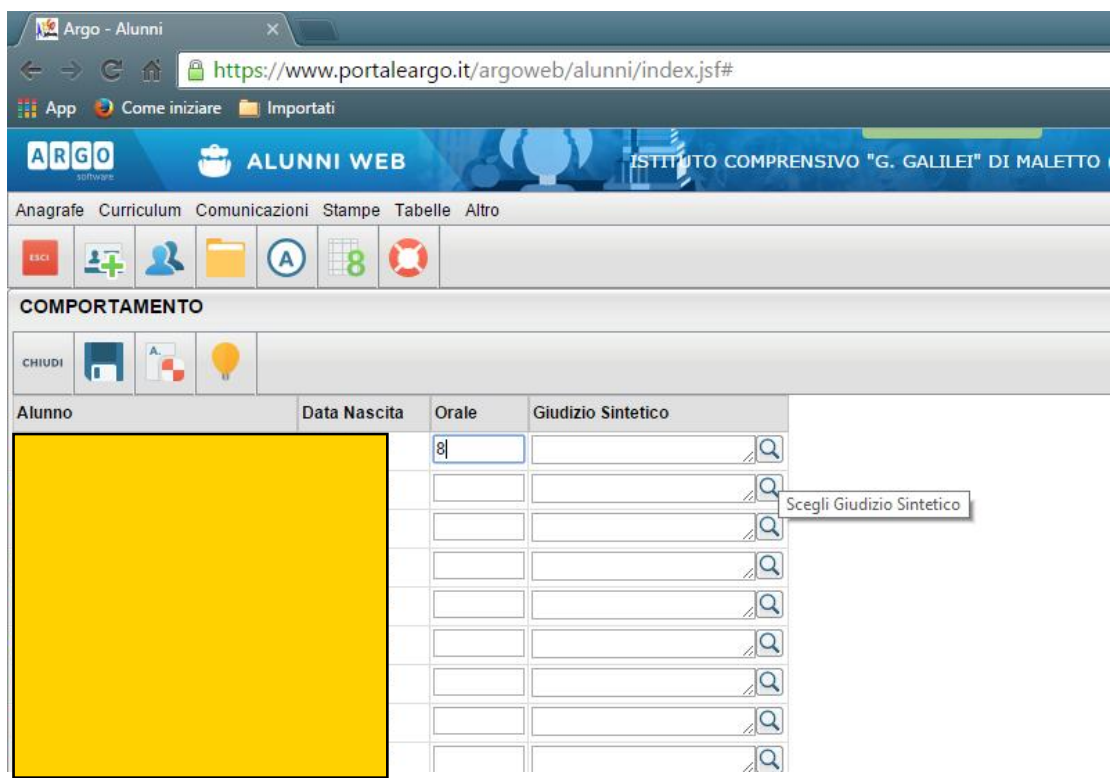

INSERITO IL VOTO NUMERICO PER INSERIRE IL GIUDIZIO SINTETICO E' POSSIBILE SCRIVERLO PER INTERO O SELEZIONARLO CLICCANDO SULLA LENTE DI INGENDIMENTO

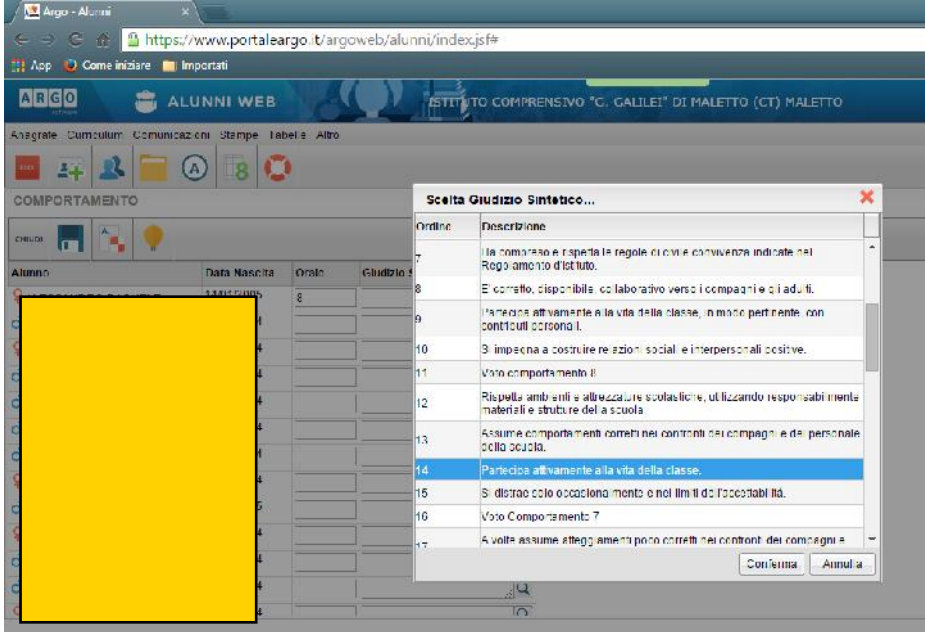

SI APRE UNA TABELLA CON LE VOCI PRESENTI NEL POF SELEZIONARE LA VOCE CORRISPONDENTE AL VOTO. ( Il sistema non consente di elencare le voci come nella tabella del POF. Però se fate attenzione trovate prima la voce Voto Comportamento 10-9-8-ecc e di seguito i vari giudizi attribuiti ad ogni singola valutazione)

SELEZIONATO IL GIUDIZIO DATE CONFERMA ED E' FATTA COME POTETE VEDERE DI SEGUITO.

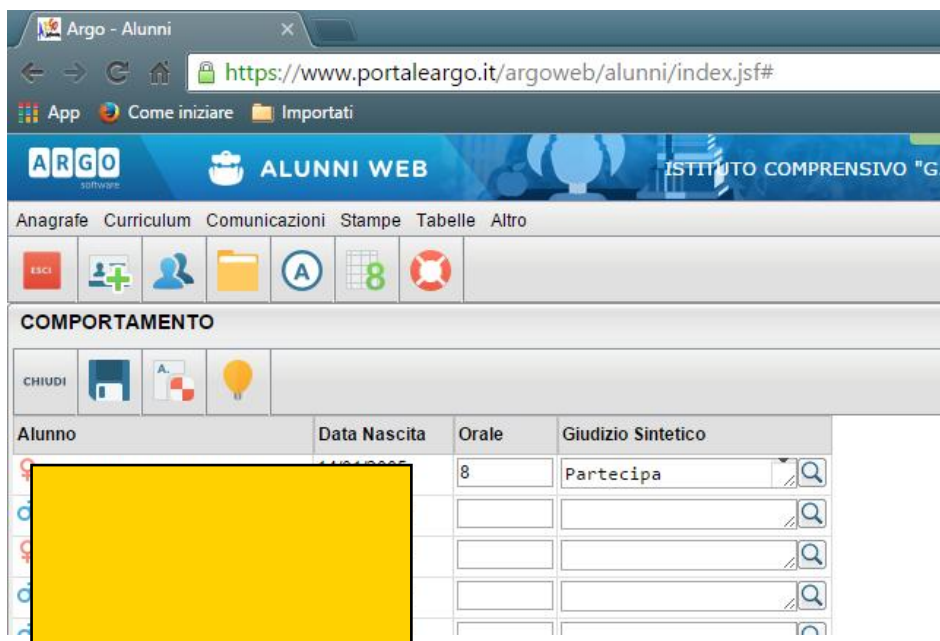

GIUSTAMENTE IL GIUDIZIO PUÒ ESSERE MODIFICATO E INTEGRATO A SECONDA DELLE SITUAZIONI.

La funzione Strumentale Area 2

Prof. Mondello e Napoli